バイオアプリケーション・ バイオデータベース 利用法

How to use bioapplications and biodatabases

### BIAS5で利用可能なバイオ関連ソフトウェア一覧

module whatis (module名) でアプリケーションの概要の表示が可能 module の一覧にないソフトを希望される場合はご連絡ください

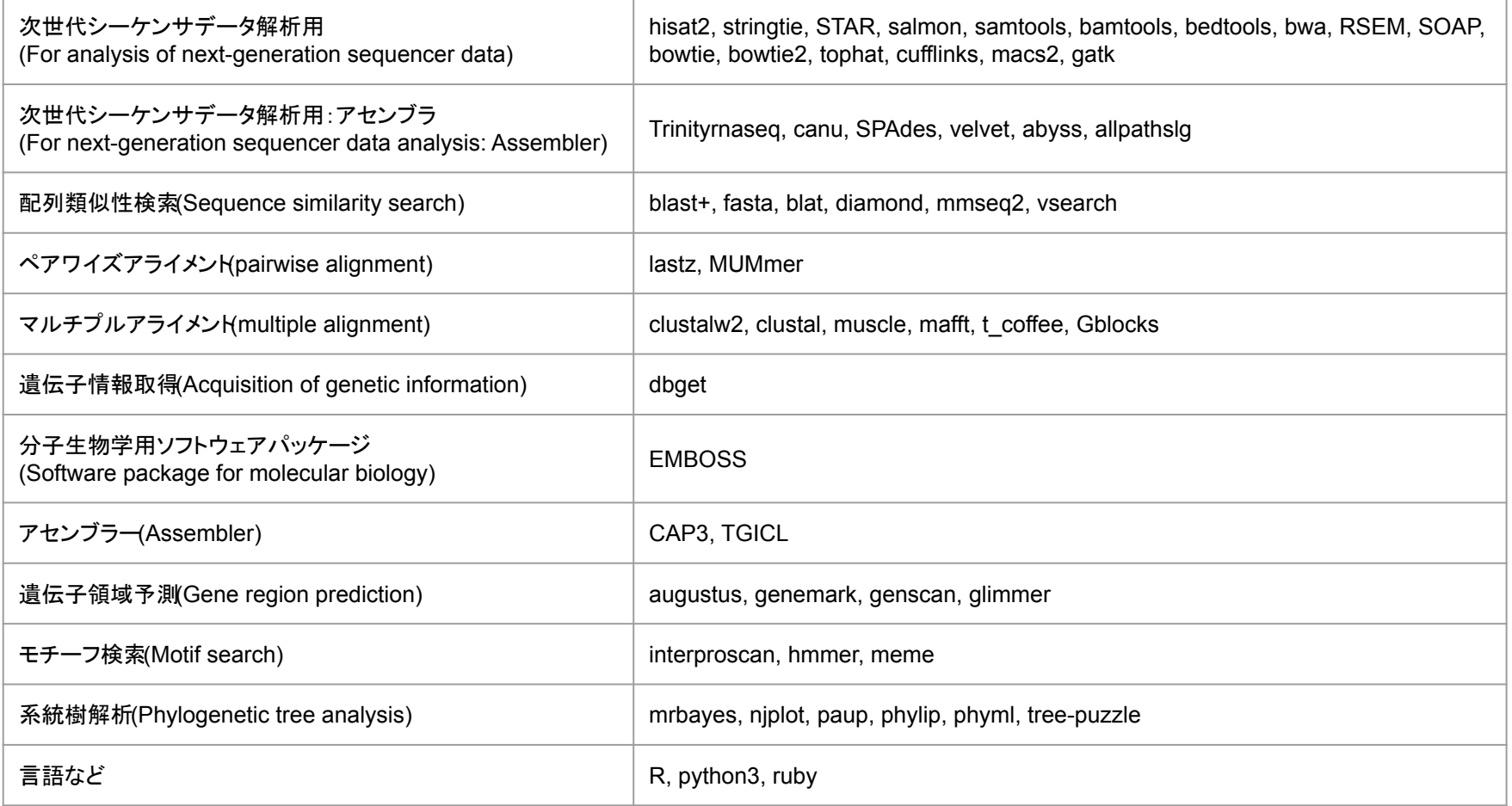

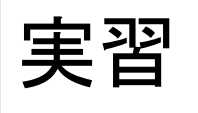

### module load BIAS5のバイオアプリケーションは module コマンドで管理されています。

● 利用できるアプリケーションの module ファイルを表示

\$ module avail

\$ module avail bl  $\parallel \# \mathcal{A}$ 前が bl から始まるmoduleファイルだけを表示

● アプリケーションのmoduleファイルを読み込む

**\$ module load (module name)** # 複数指定可

● 現在読み込んでいる module の確認

\$ module list

● 読み込んでいる module を破棄

\$ module unload (module name) # 指定した module を破棄 |\$ module purge || #読み込んだmodule を全て破棄

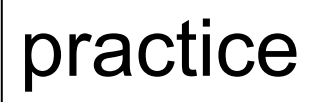

# module load

BIAS5 bio-applications are managed by the module command.

● Show available application module files

\$ module avail

\$ module avail bl  $\frac{1}{4}$  Show only module files whose names start with "bl"

● load the application module file

 $\frac{1}{3}$  module load (module name)  $\frac{1}{3}$  # Multiple modules can be specified

• Check currently loaded module

\$ module list

● Unloading module

 $\frac{1}{2}$  module unload (module name) # Unloading module \$ module purge # unload all modules

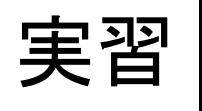

### module load BIAS5のバイオアプリケーションは module コマンドで管理されています。

アプリケーションの概要の表示

\$ module whatis \$ module whatis (module名)

module の設定内容の確認

\$ module display (module名)

module display blast+/2.12.0

module-whatis # module whatis の内容 prepend-path # 環境変数 PATH の先頭に追加 実行中にコンフリクトが生じた場合、 module displayを実行することで トラブル解決につながることも

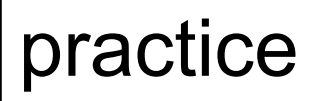

## module load

BIAS5 bio-applications are managed by the module command.

View application overview

\$ module whatis \$ module whatis (module名)

• Checking module settings

\$ module display (module名)

module display blast+/2.12.0

module-whatis # Contents of module whatis prepend-path # Prepend to environment variable PATH

If a conflict occurs during execution, running module display may help resolve the problem.

### BIAS5で利用可能なバイオ関連データベース一覧 List of bio-related databases available in BIAS5

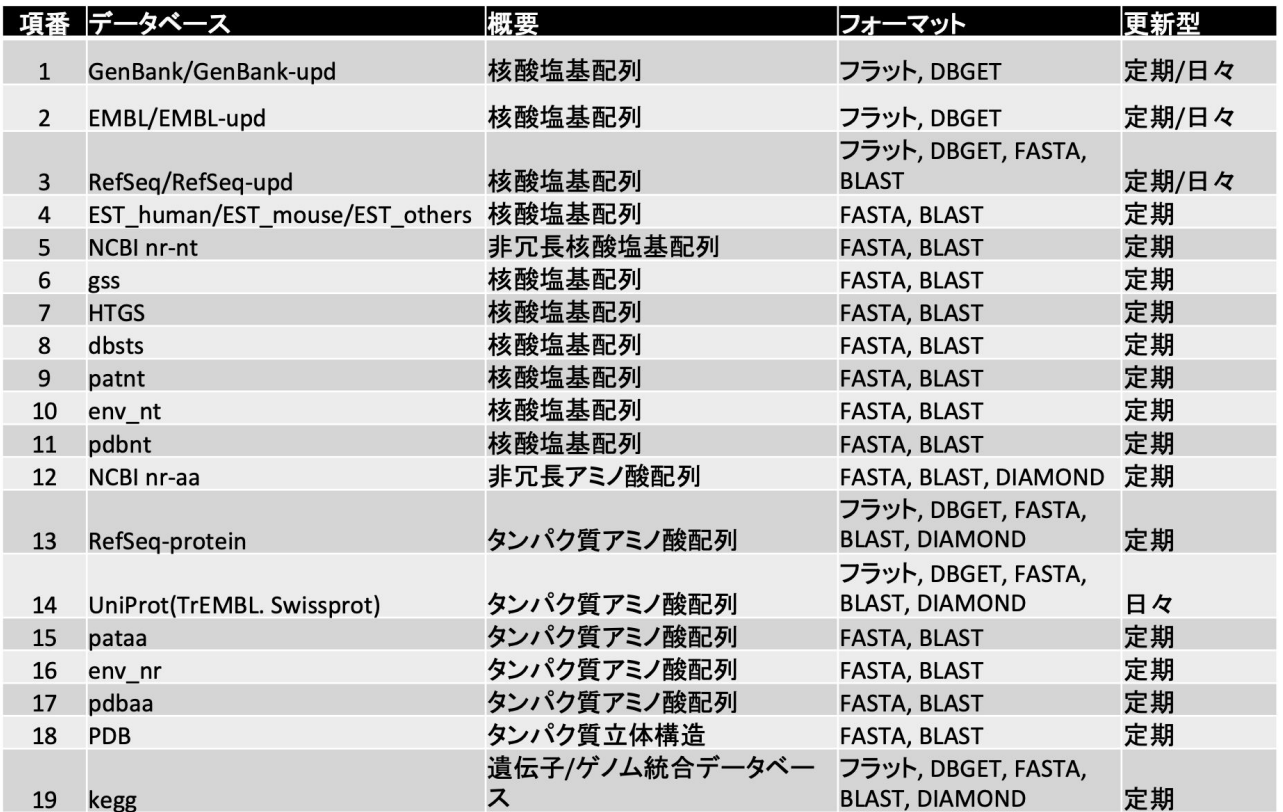

### DBGET基本コマンド binfo

binfo: データベースの情報を取得

● データベース全体の一覧を確認する

**S** binfo

● 指定されたデータベースの情報を表示

\$ binfo (DB名)

● 各検索ツールで利用できるデータベースを表示

\$ binfo (dbget|fasta|blast|diamond)

### binfoの実行例

● Blastで利用できるデータベースのリスト

\$ binfo blast

● DBGETで利用できるデータベースのリスト

\$ binfo dbget

# DBGET primary command "binfo"

### binfo: get database information

● Check the full database list

#### **\$** binfo

● Display information for the specified database

\$ binfo (DB name)

● View databases available for each search tool

\$ binfo (dbget|fasta|blast|diamond)

### example

● List of databases available in Blast

\$ binfo blast

- List of databases available for DBGET
	- \$ binfo dbget

## DBGET基本コマンド bfind

bfind: キーワード検索 (keyword search)

\$ bfind [option] (DB名) (keyword1) (keyword2) ...

option: -C 大文字・小文字を区別して検索

- -W パターンマッチではなく単語区切りで検索
- -a エントリー名を ACCESSION [ID] で出力
- -n 出力で DB名 を表示しない
- -l (数字) 出力件数を制限

bfindの実行例

\$ bfind swissprot human interleukin

# swissport というDBからhumanとinterleukinの両方の情報を持つものを検索する

# DBGET primary command "bfind"

### bfind: keyword search

\$ bfind [option] (DB) (keyword1) (keyword2) ...

- option: -C Insist on the case sensitive search
	- -W Indicates word matching.
	- -a dbname:accession entry [accession] title
	- -n entry [accession] title

-l (number) Specify number of displaying result.(>0)

example

\$ bfind swissprot human interleukin

# Search swissport DB for items with both human and interleukin information

## DBGET基本コマンド bget

bget: 配列データの取得

\$ bget [option] (DB名):(ID1) ...

\$ bget [option] (DB名) (ID1) (ID2) ...

option: -f FASTAフォーマットで配列を出力

-n アミノ酸配列/塩基配列のみ出力する (-f オプションも利用する )

bgetの実行例

\$ bget hsa:51341 \$ bget -f hsa:51341 # 配列を取得 \$ bget -f -n a hsa:51341 # アミノ酸配列のみを取得 \$ bget -f -n n hsa:51341 # 塩基配列のみを取得

# DBGET primary command "bget"

bget: get array data

\$ bget [option] (DB name):(ID1) ...

\$ bget [option] (DBname) (ID1) (ID2) ...

option: -f Print sequences by FASTA format.

 -n Print particular sequence(s) specified with <sequence number>. -n option is valid only if used with -f.

example

\$ bget hsa:51341  $$$  bget -f hsa:51341  $#$  get array \$ bget -f -n a hsa:51341 # Get amino acid sequence only  $$$  bget -f -n n hsa:51341 # Get base sequence only

## バイオデータベースの置き場所・フォーマット

### Location and format of biodatabase

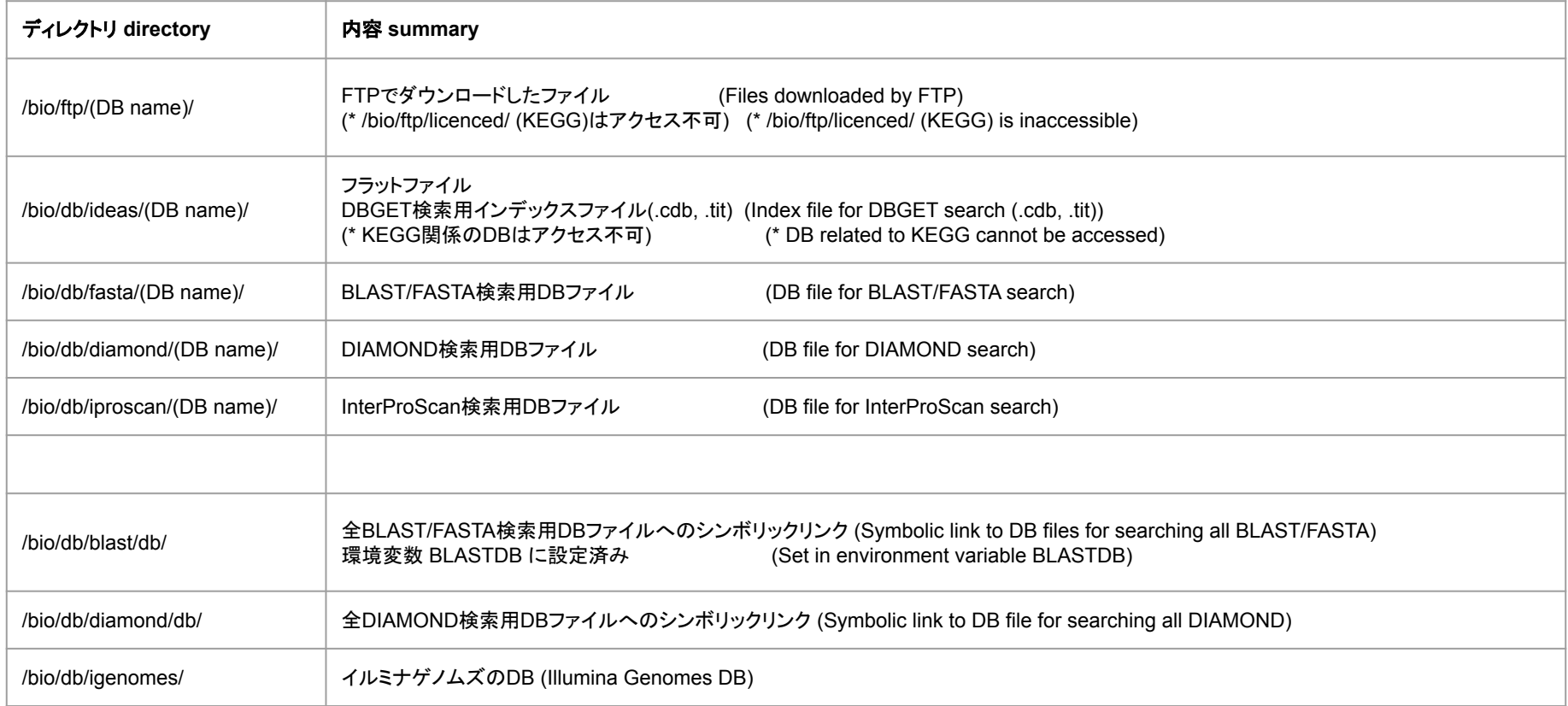

## /bio/ftp にあるミラー Mirror at /bio/ftp

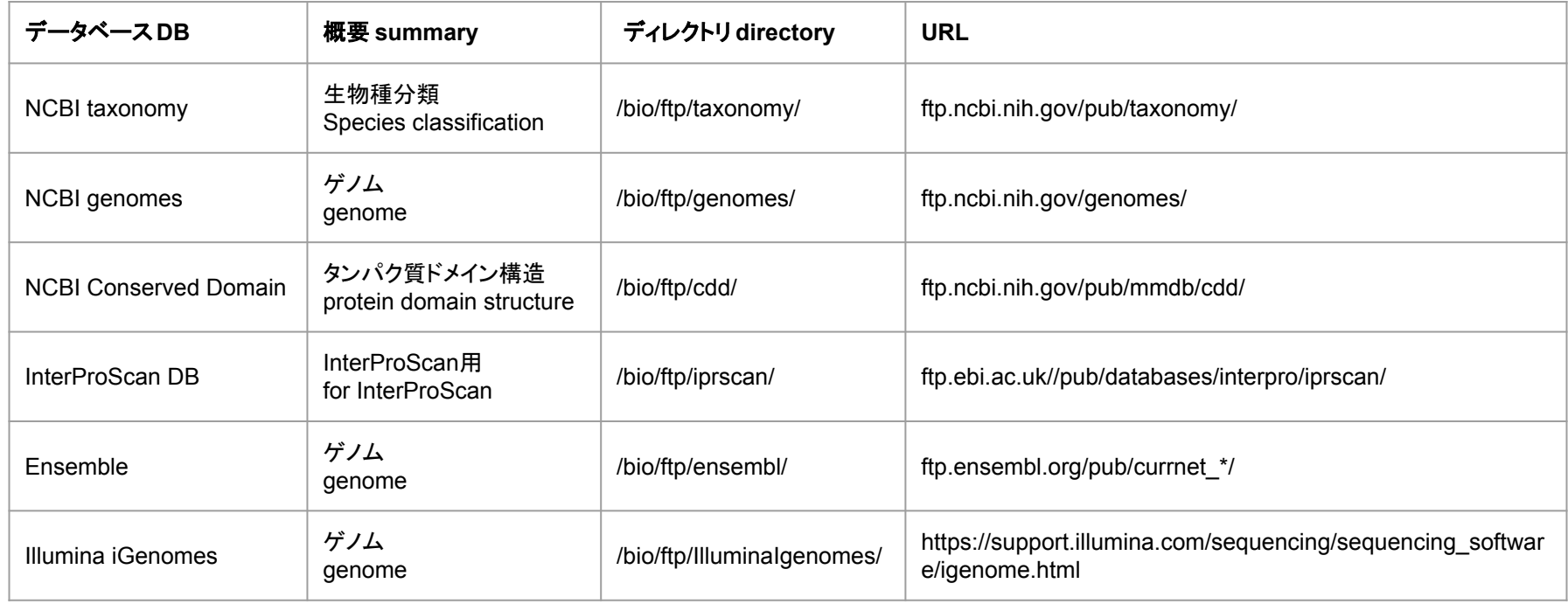